## PLD – Cause automatic pop-up announcement to appear on student screens

Are students not checking their messages, announcement forums, or emails from you? Example below is a **good way to make sure students see an automatic pop-up announcement from you** the <u>first time they enter your course</u> <u>during a day</u>.

(It will continue happening each day unless you disable it.)

To do this, you will create a "rule" using the Personalized Learning Designer (PLD) on your Course Dashboard.

**Important to know:** You can add multiple messages to your list of PLD Rules and even enable/disable them when desired. The PLD rules you create <u>will remain in the course</u> when you back it up and restore it during another semester unless you choose to delete them.

For this scenario consider keeping the rule enabled for a week. (You can enable it again anytime you want it to appear, even during a different semester.)

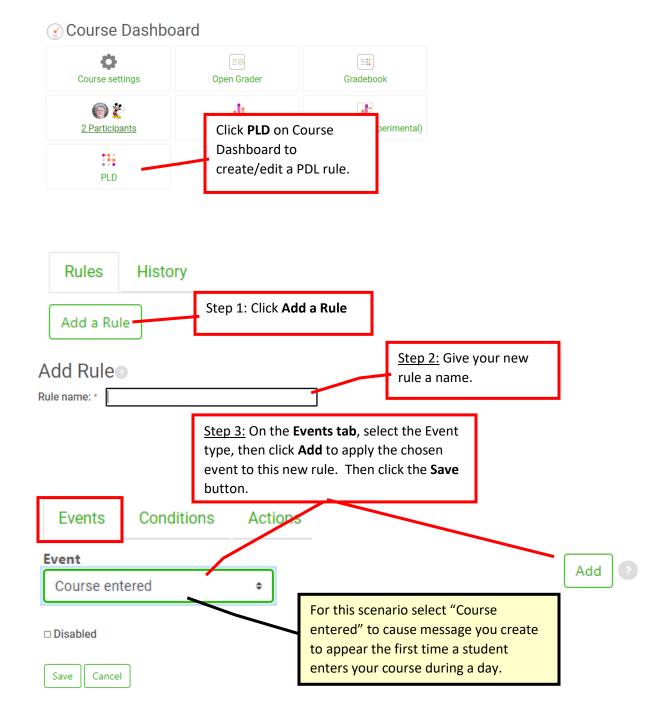

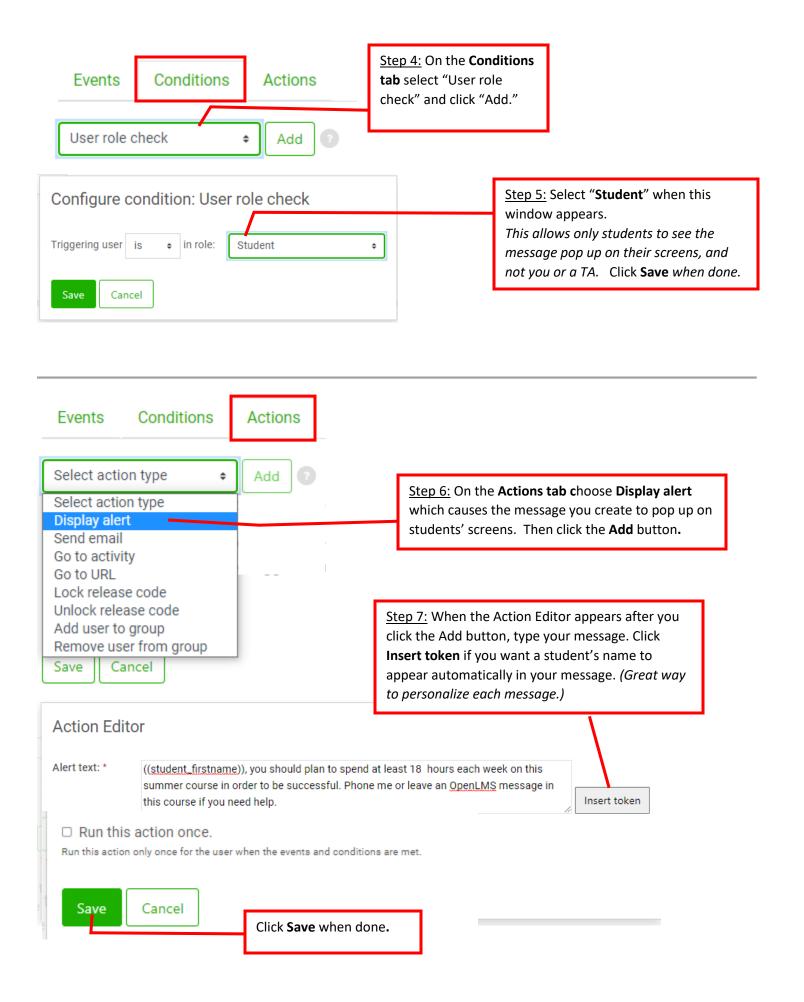

## How to edit, delete, or disable the rule

You can see all of the PLD rules you have created by clicking the PLD button on your Course Dashboard.

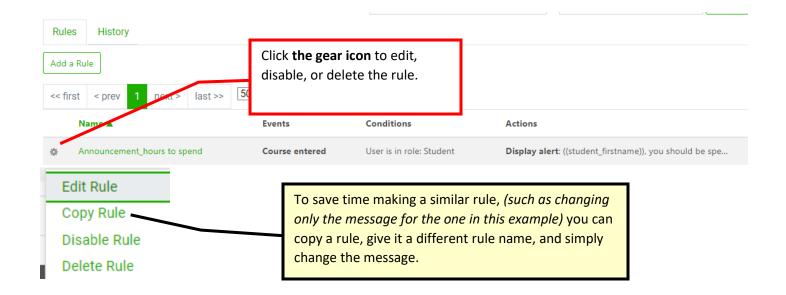